<span id="page-0-0"></span>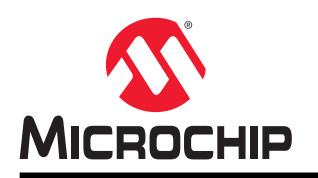

# **AN2457**

# 如何处理 **SAMA5x** 上的 **USB** 暂停模式

## 简介

本应用笔记介绍了 SAMA5x 系列微处理器中的 USB 暂停工作模式。本文档演示了 USB 暂停功能及其在 SAMA5D2/D3/D4 Xplained Ultra 板上的 Linux®中的实现和测试。

## 参考资料

可通过 <http://www.microchip.com> 获取以下资料:

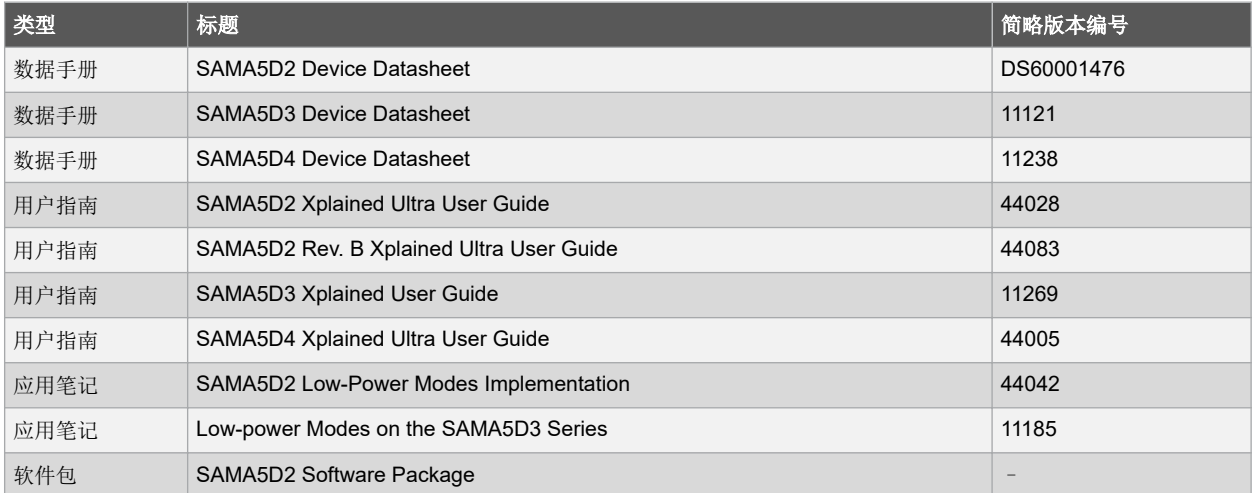

另请参见 GitHub 上的 Linux 内核相关资料:

<https://github.com/linux4sam/linux-at91>

## 目录

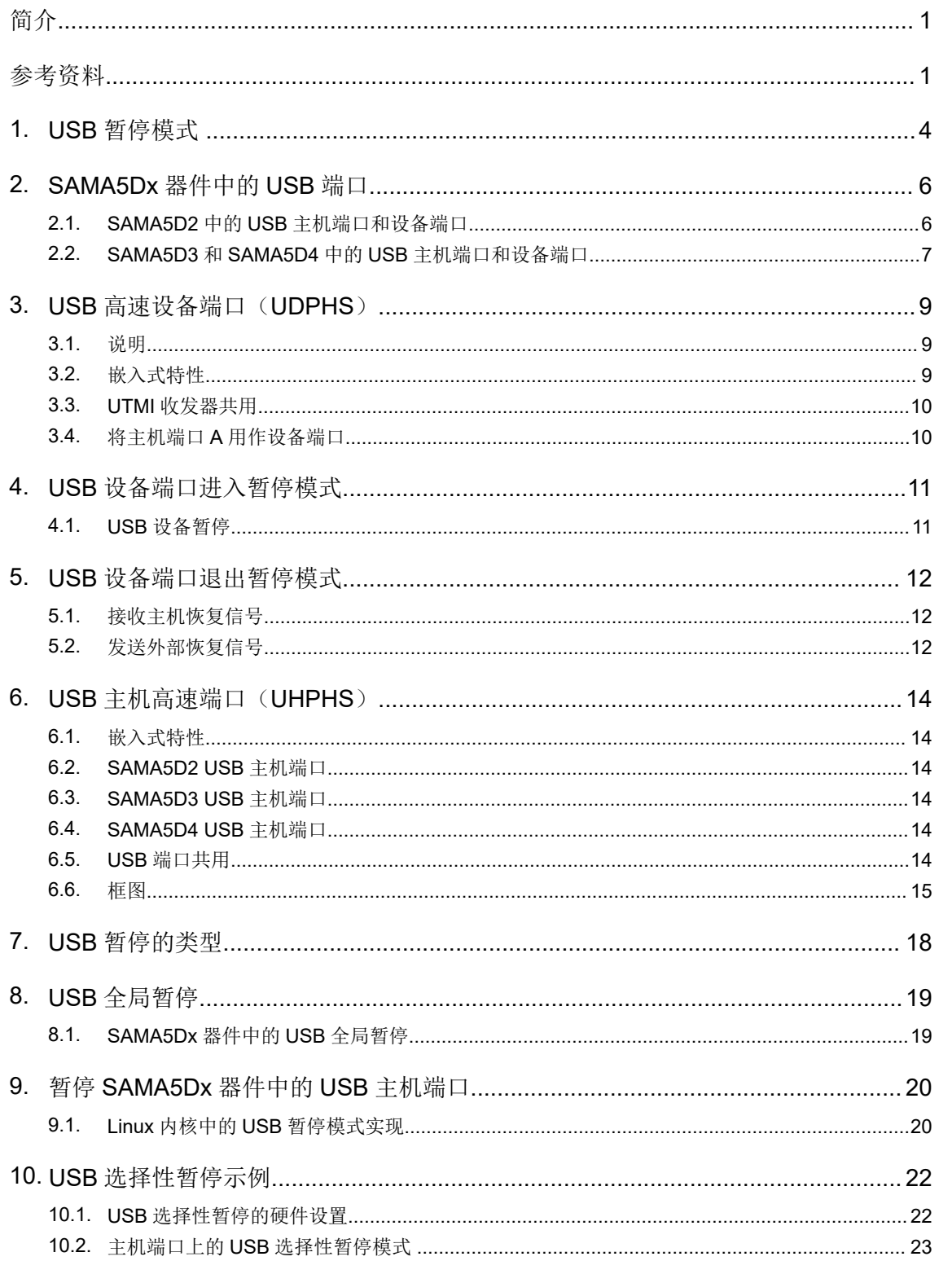

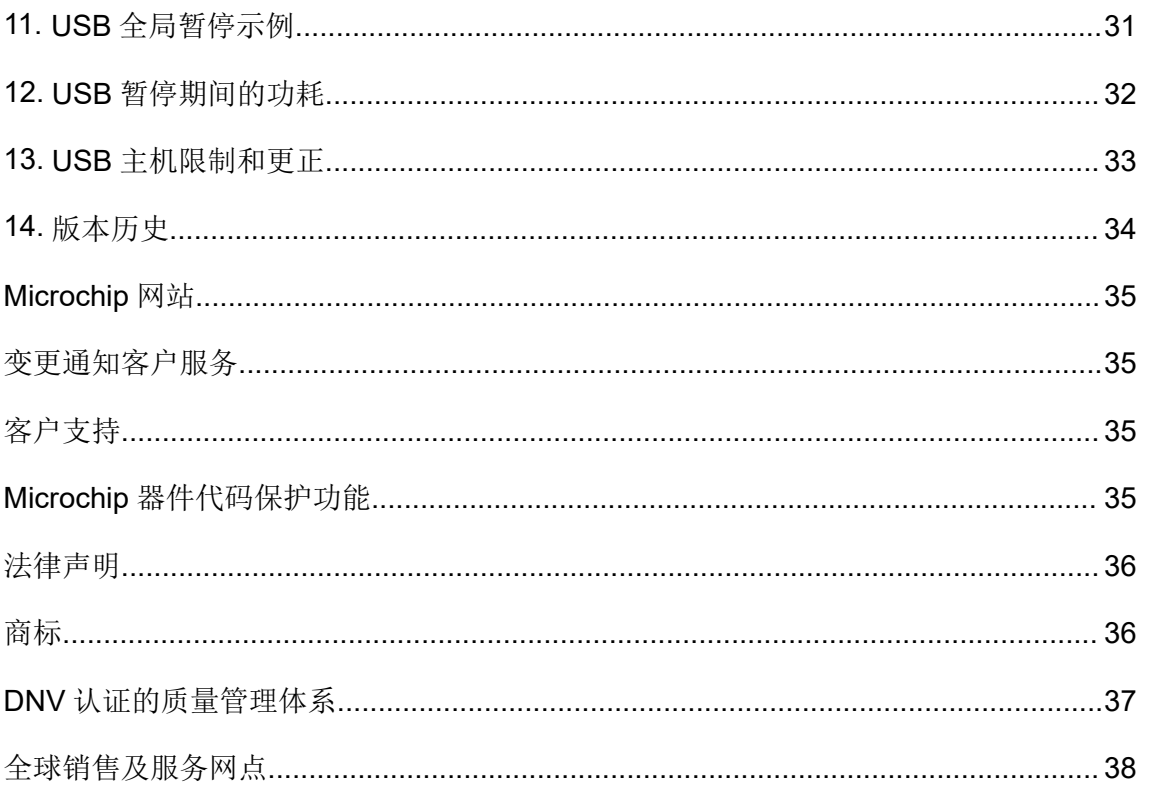

## <span id="page-3-0"></span>**1. USB** 暂停模式

根据 USB 规范, 在通过 USB 进行通信时, 如果通电状态下超过 3 ms 没有总线通信活动, 则通过通用串 行总线(Universal Serial Bus, USB)供电的所有设备必须进入暂停模式。

当主机无需与设备通信时,暂停模式可以减少设备对总线电源的使用。这使设备能够通过进入低功耗模式 来降低功耗。总线供电的设备从 USB 汲取电流。这些设备必须降低不工作时的功耗以满足 USB 规范。有 关功耗值的信息,请参见 USB 规范数据手册(版本 1.1)的第 4 节, 网址为 <http://www.usb.org>。

处于暂停模式的设备可以在其上行端口上接收到任何工作信号时恢复工作模式。它可以使用外部中断从应 用恢复工作。选择性端口暂停降低了功耗,大多数暂停设备消耗 500 µA 以下的电流,其中包括来自总线上 的上拉电阻的电流。暂停端口下的所有设备均暂停。

SAMA5x 系列中的 USB 高速设备端口(UDPHS)和 USB 高速主机端口(UHPHS)符合通用串行总线 (USB)版本 2.0 高速设备规范, 其设计为在 USB 总线不工作时支持暂停模式。USB 定期在总线上发送 帧起始或保活数据包。这可以防止空闲总线在没有数据的情况下进入暂停模式。

- 高速总线每 125.0 µs ±62.5 ns 发送一次微帧
- 全速总线每 1.000 ms ±500 ns 发送一次帧

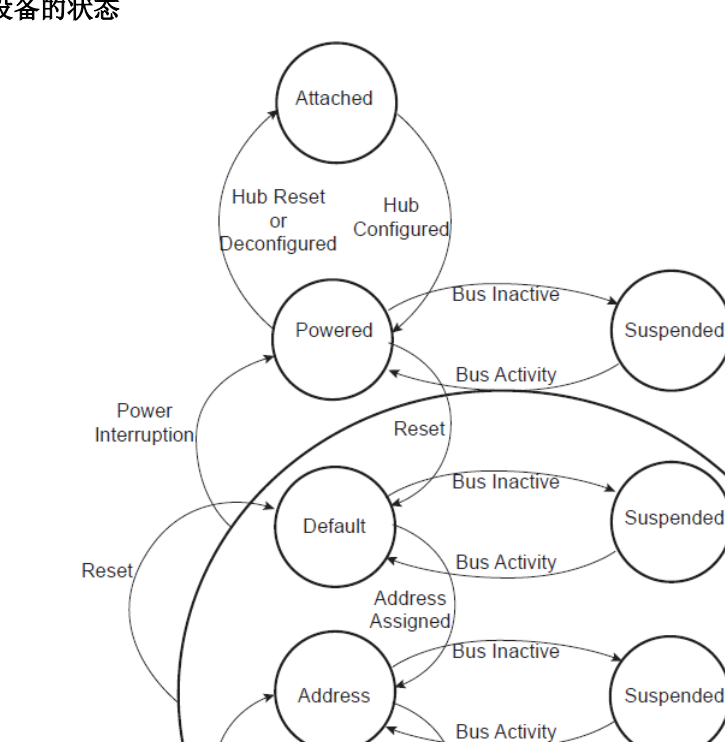

Device

Deconfigured

Configured

### 图 **1-1. USB** 设备的状态

Device

Configured

**Bus Inactive** 

**Bus Activity** 

Suspended

是否可从一种状态变为另一种状态取决于 USB 总线状态或通过控制事务经默认端点(端点 0)发送的标准 请求。USB 总线只有两种状态(工作和暂停),具体取决于总线通信情况。

## <span id="page-5-0"></span>**2. SAMA5Dx** 器件中的 **USB** 端口

本章对 SAMA5Dx 产品上可用的通用串行总线端口和所需电源进行了分类。

### **2.1 SAMA5D2** 中的 **USB** 主机端口和设备端口

SAMA5D2 器件具有三个主机端口(A、B 和 C)。主机端口 A 和主机端口 B 支持符合 USB 1.1 和 USB 2.0 规范的高速和全速设备。主机端口 A 和设备端口(UDPHS)共用同一个收发器。主机端口 C 专为 HSIC(高速片间互连)而设计,仅支持高速设备。6.6.2 USB [片间互连收发器\(仅限](#page-15-0) SAMA5D2)给出了 详细说明。

图 **2-1. USB** 选择

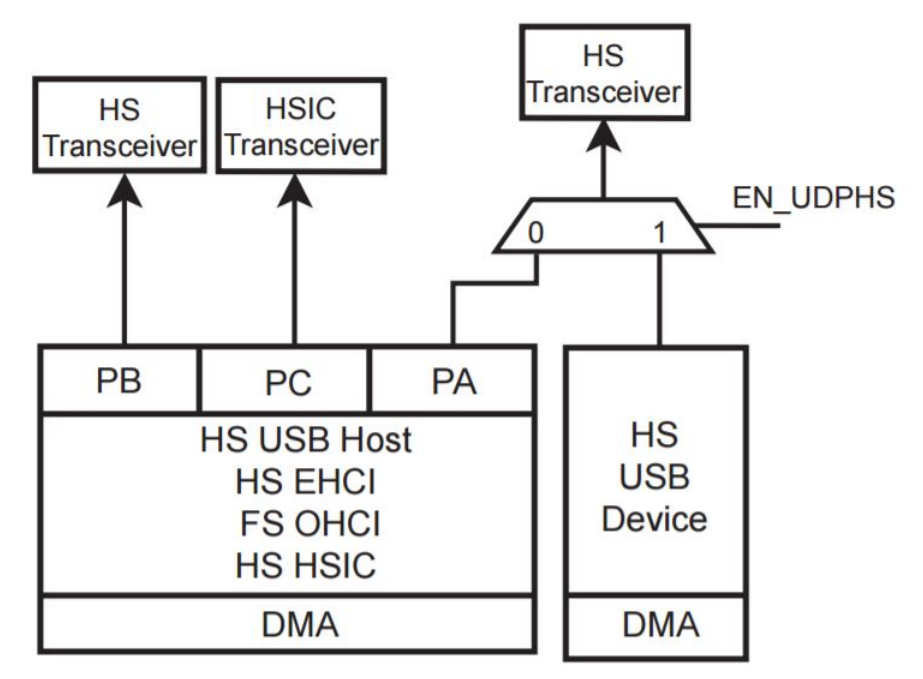

### 表 **2-1. SAMA5D2 USB** 端口

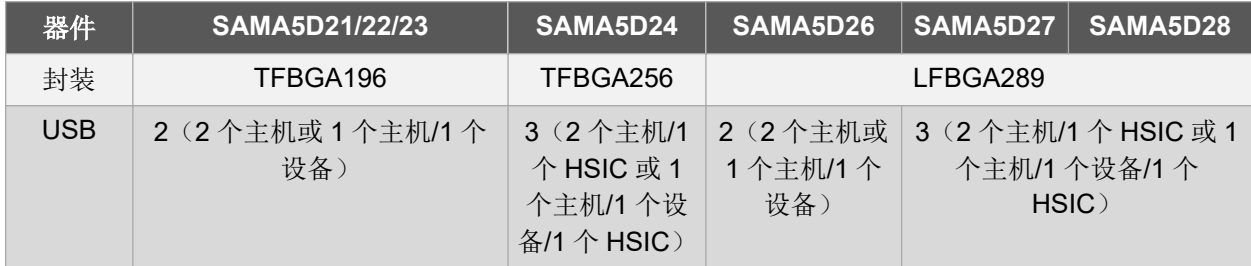

### 表 **2-2. SAMA5D2** 电源

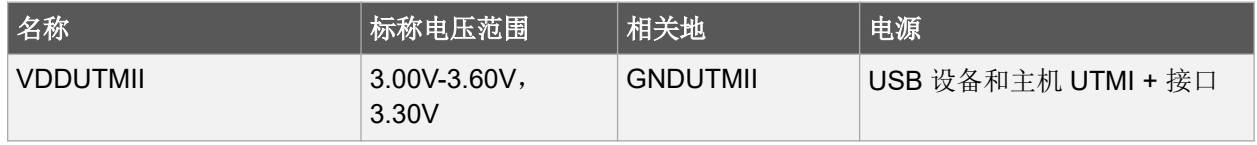

<span id="page-6-0"></span>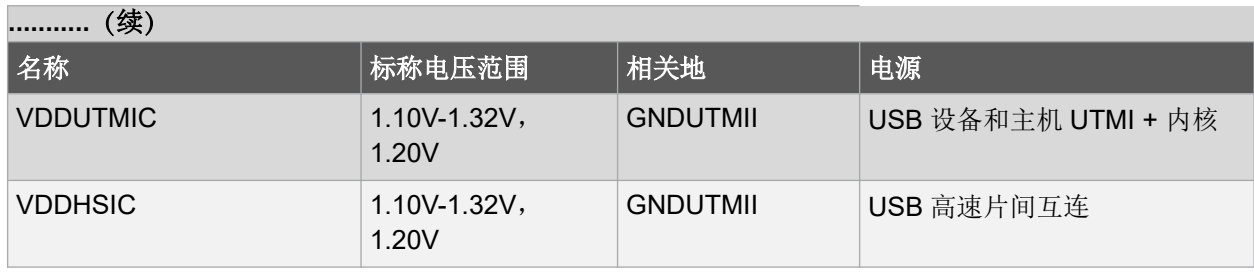

## **2.2 SAMA5D3** 和 **SAMA5D4** 中的 **USB** 主机端口和设备端口

SAMA5D3 和 SAMA5D4 器件具有三个主机端口(A、B 和 C)。主机端口 A、B 和 C 支持高速和全速设 备。主机端口A 还通过单独的收发器与设备端口(UDPHS)共用。

### 表 **2-3. SAMA5D3 USB** 端口

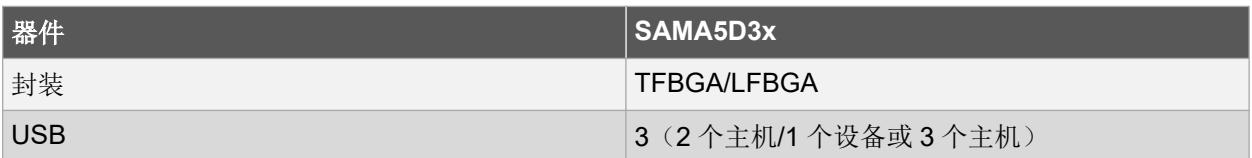

### 表 **2-4. SAMA5D3** 电源

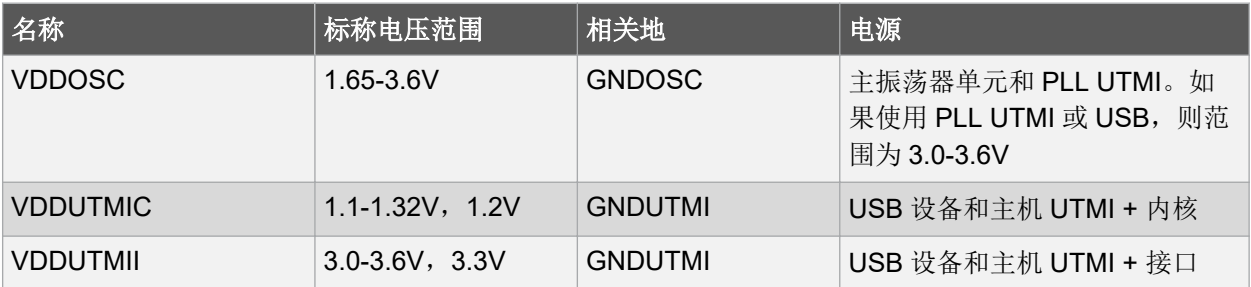

### 图 **2-2. USB** 选择

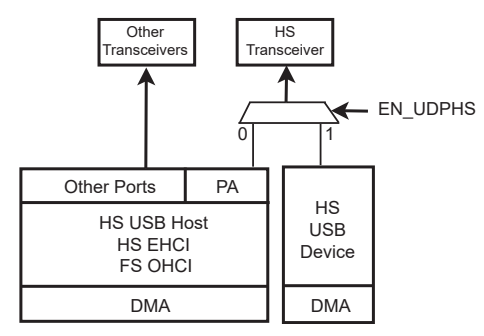

### 表 **2-5. SAMA5D4 USB** 端口

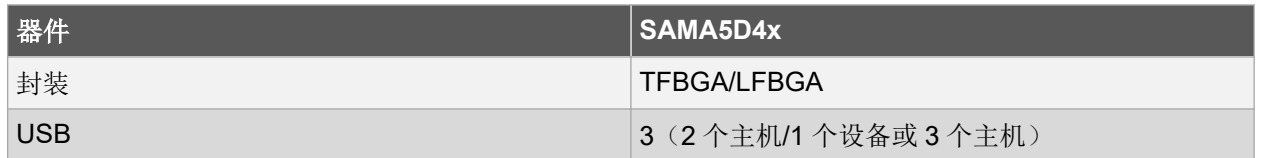

▀

### 表 **2-6. SAMA5D4** 电源

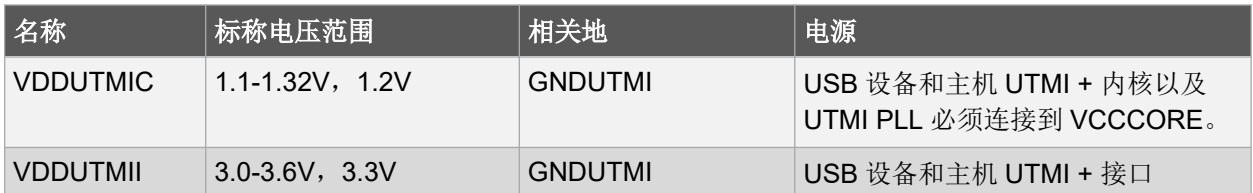

## <span id="page-8-0"></span>**3. USB** 高速设备端口(**UDPHS**)

### **3.1** 说明

USB 高速设备端口(UDPHS)符合通用串行总线高速设备规范版本 2.0 的要求。每个端点都可以配置为多 种 USB 传输类型之一。它可以与用于存储当前数据有效负载的双端口 RAM 的一个、两个或三个存储区相 关联。如果使用两个或三个存储区,则由处理器读取或写入一个 DPR 存储区,由 USB 设备外设读取或写 入其他 DPR 存储区。这是同步端点必需的功能。

### **3.2** 嵌入式特性

- 高速设备
- 主机和设备共用 UTMI 收发器
- 符合 USB v2.0 高速标准, 480 Mbps
- 16 个端点,最多 1024 字节
- 用于端点的嵌入式 8 KB 双端口 RAM
- 暂停/恢复逻辑(UTMI 命令)
- 最多 3 个存储区用于端点(不适用于控制端点)

### 图 **3-1. SAMA5Dx USB** 框图

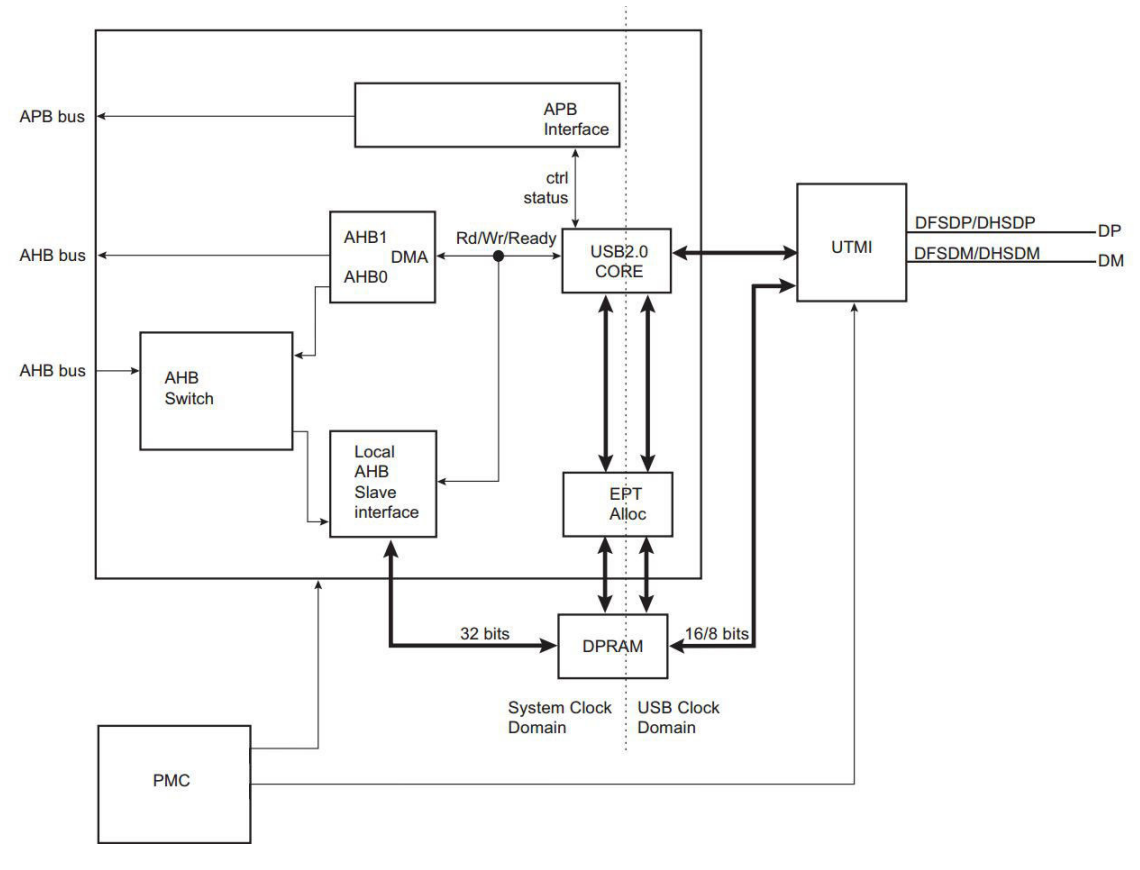

有关 DPRAM 管理、端点配置和处理与 USB V2.0 设备外设之间的传输类型事务的详细信息,请参见相应 的 SAMA5Dx 系列数据手册。

### <span id="page-9-0"></span>**3.3 UTMI** 收发器共用

高速 USB 主机端口 A 与高速 USB 设备端口共用, 连接到 UTMI 收发器中的一个。

### 图 **3-2. UTMI** 收发器共用

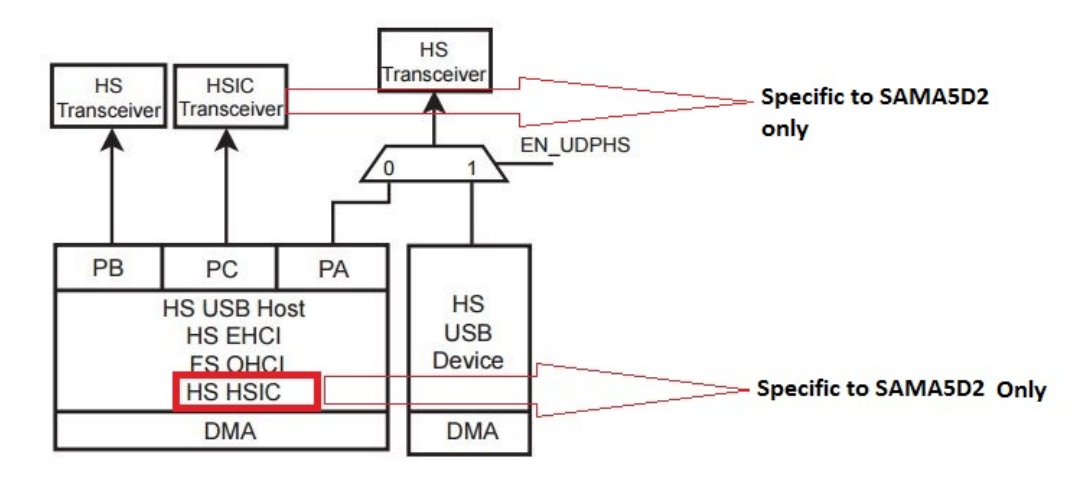

HSIC 收发器特定于 SAMA5D2。它是符合 USB 2.0 标准的高速主机端口,连接到 SAMA5D2x 端口 C。

### **3.4** 将主机端口 **A** 用作设备端口

选择将端口 A 用作主机端口还是设备端口由 UDPHS\_CTRL 寄存器中的 UDPHS 使能位(EN\_UDPHS) 控制。如果端口 A 由 USB 高速设备驱动, 则输出信号为 DFSDP、DFSDM、DHSDP 和 DHSDM。使能 USB 高速设备后,将自动选择收发器来进行设备操作。

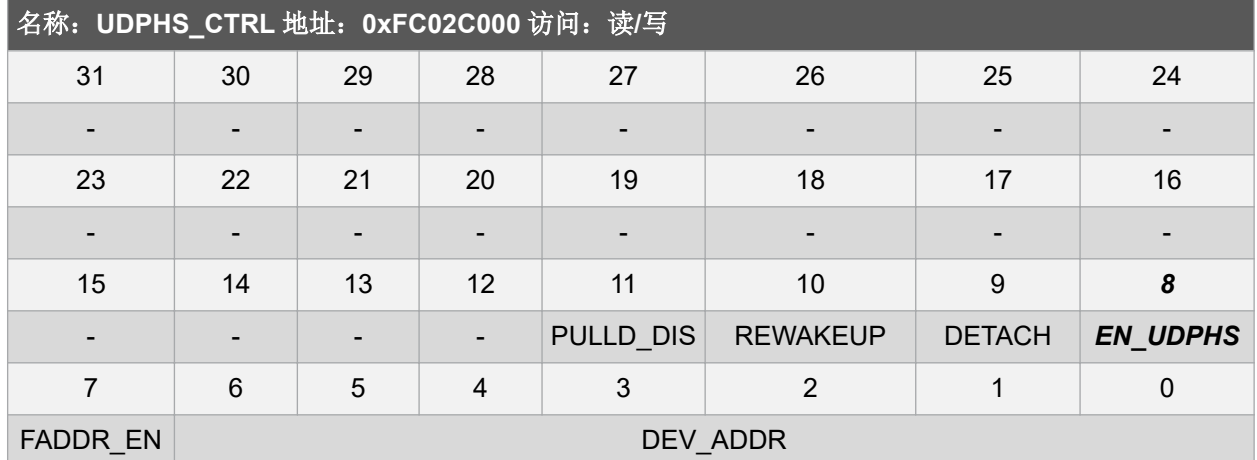

#### EN\_UDPHS:UDPHS 使能

0: UDPHS 被禁止(读取), 或者该位禁止并复位 UDPHS 控制器(写入)。将主机切换到 UTMI。

1: UDPHS 被使能(读取), 或者该位使能 UDPHS 控制器(写入)。将主机切换到 UTMI。

## <span id="page-10-0"></span>**4. USB** 设备端口进入暂停模式

系统或端口可通过两种不同的方式进入暂停状态:

- 选择性暂停
- 全局暂停

SAMA5Dx 器件对这两种暂停模式均提供支持。这将在后面的章节中详细讨论。

### **4.1 USB** 设备暂停

在 SAMA5Dx 器件中, 当 USB 总线上超过 3 毫秒没有总线活动时, UDPHS\_INTSTA 寄存器中的 DET SUSPD 信号位置 1。如果 UDPHS IEN 寄存器中的相应位置 1,这将触发中断,设备将进入暂停模 式。在这种状态下,总线供电的设备从 5V VBUS 获取的电流通常必须小于 500 μA, 并且必须保持其状 态,以便能够从暂停的状态恢复。此时,可以关闭 UDPHS 设备外设时钟。

下面是所有 SAMA5x 系列器件的 UDPHS 中断状态和 UDPHS 中断允许寄存器的说明。

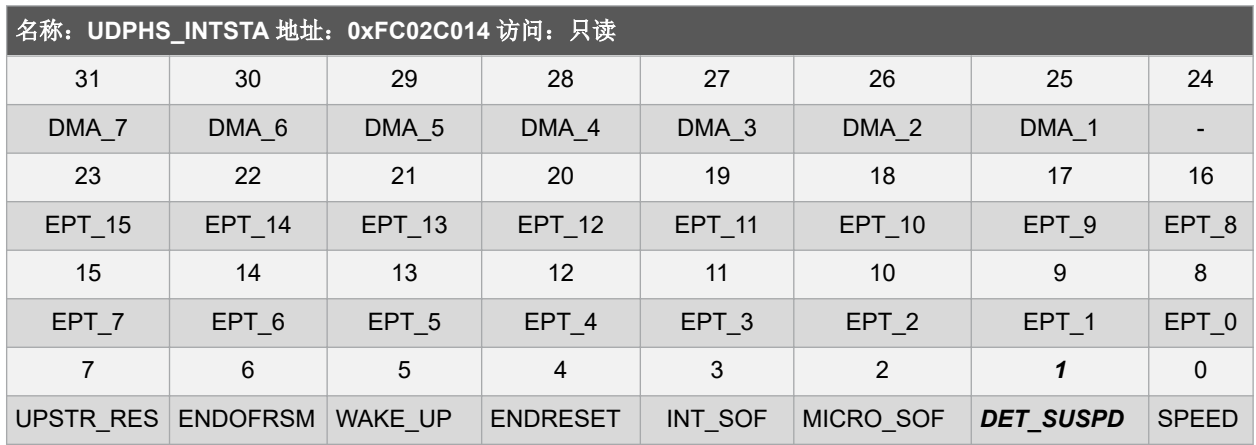

### 表 **4-1. UDPHS** 中断状态寄存器

### 表 **4-2. UDPHS** 中断允许寄存器

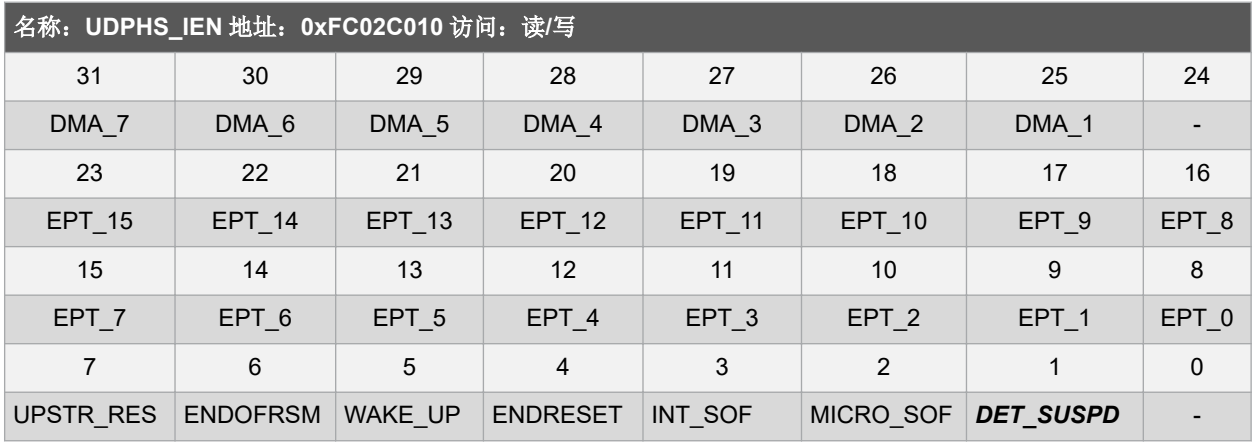

## <span id="page-11-0"></span>**5. USB** 设备端口退出暂停模式

当主机唤醒设备时,设备可以处于暂停状态。在暂停模式下,USB 可以通过两个源恢复:

- 主机恢复
- 外部恢复

### **5.1** 接收主机恢复信号

在暂停模式下,USB 总线上的恢复事件进行异步检测,收发器和时钟被禁止(但是,不应去除上拉)。一 旦在总线上检测到恢复信号, UDPHS\_INTSTA.WAKE\_UP 信号位就会置 1。如果 UDPHS\_IEN 寄存器中 的相应位将置 1,它可能会产生中断。该中断可用于唤醒内核、使能主振荡器和 PLL 以及配置时钟。

### **5.2** 发送外部恢复信号

任何 USB 设备都可以通过与内部功能相关的有效操作唤醒,然后使其上行连接上的信号来唤醒或警告系统 的其余部分。

在暂停状态下,可以通过发送外部恢复信号来唤醒主机。进入暂停状态后,设备会在发送外部恢复信号之 前等待至少 5 毫秒。这样,设备便能获取所需的电能,以将其状态从"暂停"切换为"恢复"。设备必须 强制为 K 状态 1 到 15 毫秒后才能使主机恢复。

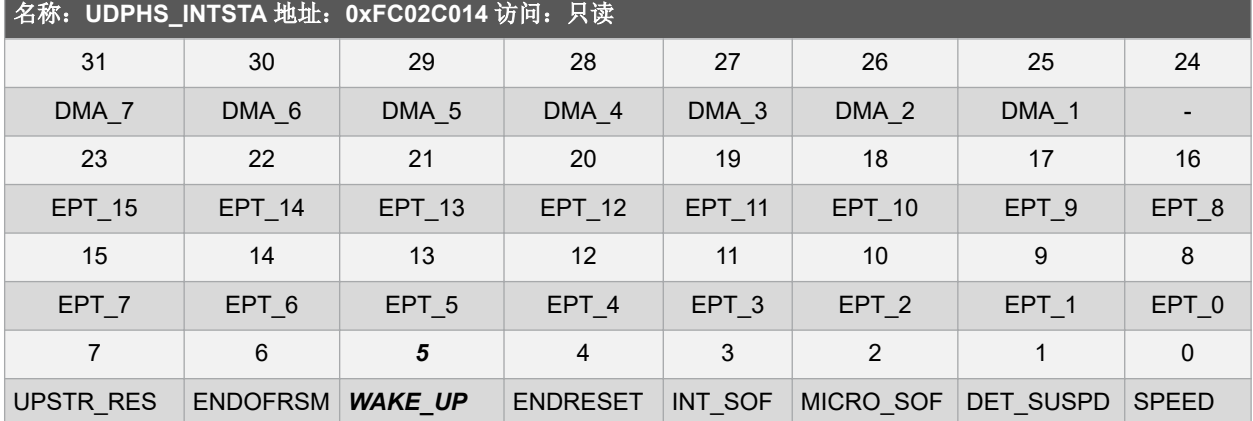

### 表 **5-1. UDPHS** 中断状态寄存器

### 表 **5-2. UDPHS** 中断允许寄存器

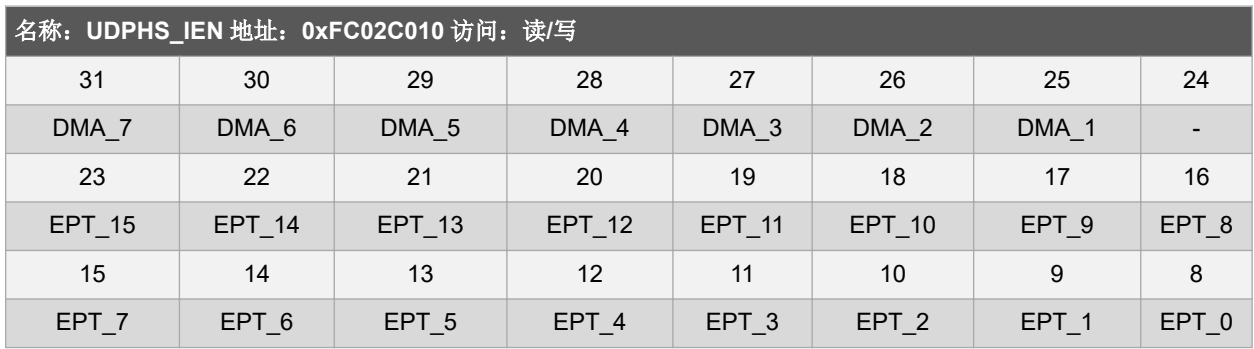

## **AN2457 USB** 设备端口退出暂停模式

 $\equiv$ 

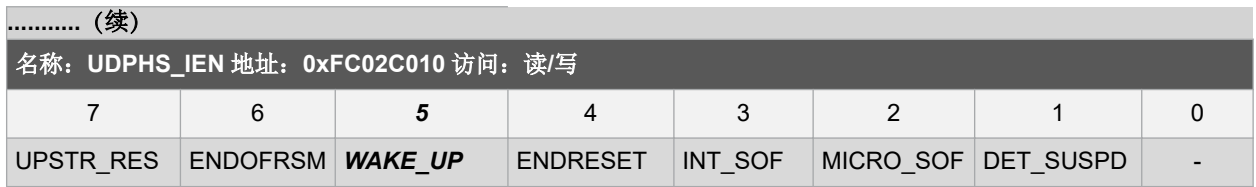

## <span id="page-13-0"></span>**6. USB** 主机高速端口(**UHPHS**)

USB 主机高速端口(UHPHS)将 USB 与主机应用连接。它用于处理开放式 HCI 协议(开放式主机控制器 接口)以及增强型 HCI 协议(增强型主机控制器接口)。

### **6.1** 嵌入式特性

- 符合增强型 HCI 版本 1.0 规范
- 符合 USB V2.0 高速规范
- 支持高速 480 Mbps
- 符合开放式 HCI 版本 1.0 规范
- 符合 USB V2.0 全速和低速规范
- 支持低速 1.5 Mbps 和全速 12 Mbps USB 设备
- 根集线器集成了 3 个下行 USB HS 端口
- 嵌入式 USB 收发器
- 支持电源管理

### **6.2 SAMA5D2 USB** 主机端口

- 2个主机端口(A 和 B)支持高速(EHCI)和全速(OHCI)
- 端口 A 与 USB 设备(UDPHS)共用

### **6.3 SAMA5D3 USB** 主机端口

- 3 个主机端口(A、B 和 C)支持高速(EHCI)和全速(OHCI)。
- 端口 A 与 USB 设备(UDPHS)共用

### **6.4 SAMA5D4 USB** 主机端口

- 3个主机端口(A、B 和 C)支持高速(EHCI)和全速(OHCI)
- 端口 A 与 USB 设备(UDPHS)共用

### **6.5 USB** 端口共用

HFSDP、HFSDM、HHSDP 和 HHSDM 不受任何 PIO 控制器控制。嵌入式 USB 高速物理收发器由 USB 主机控制器控制。一个收发器与 USB 高速设备(端口 A)共用。有关更多详细信息,请参[见将主机端口](#page-9-0) A [用作设备端口](#page-9-0)。

## <span id="page-14-0"></span>**6.6** 框图

图 **6-1. SAMA5D2 USB** 架构

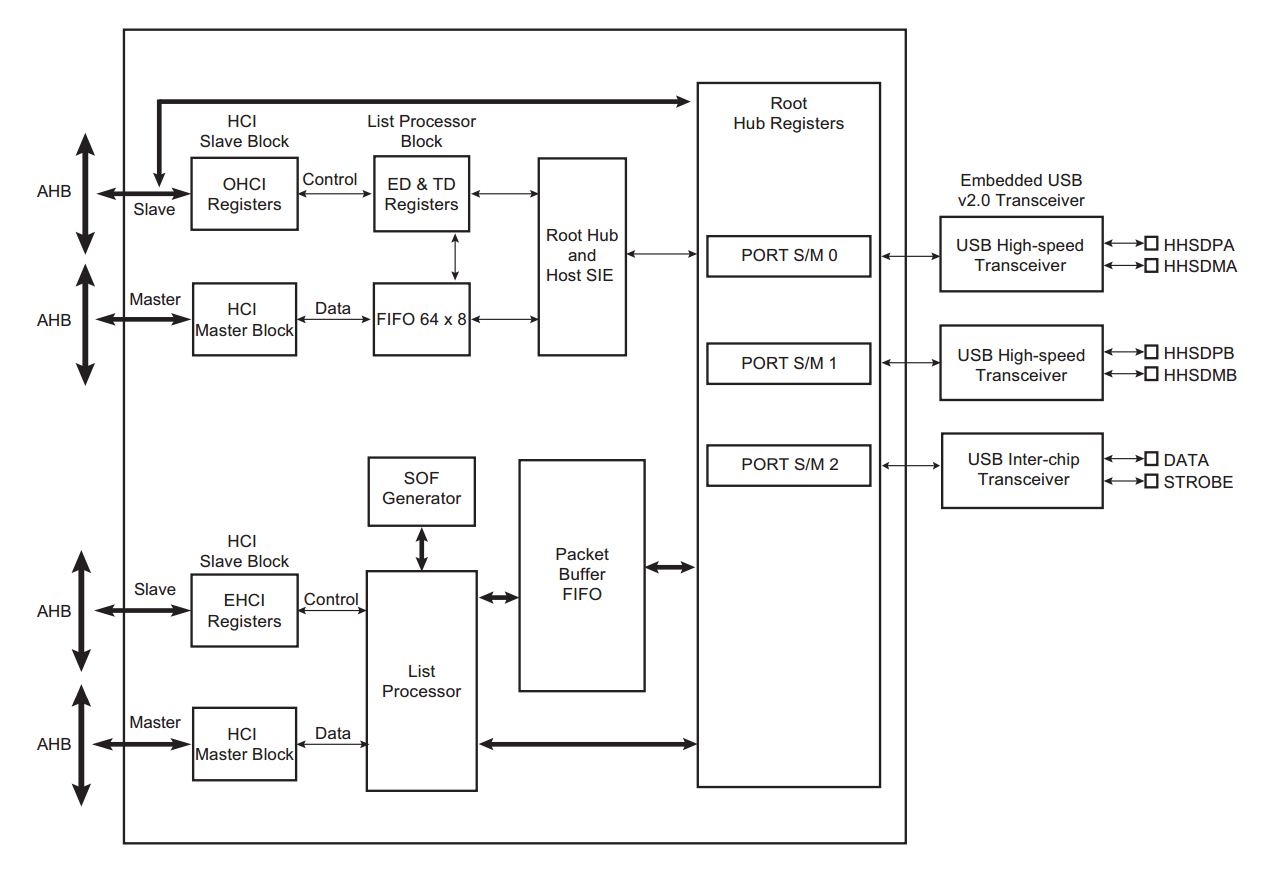

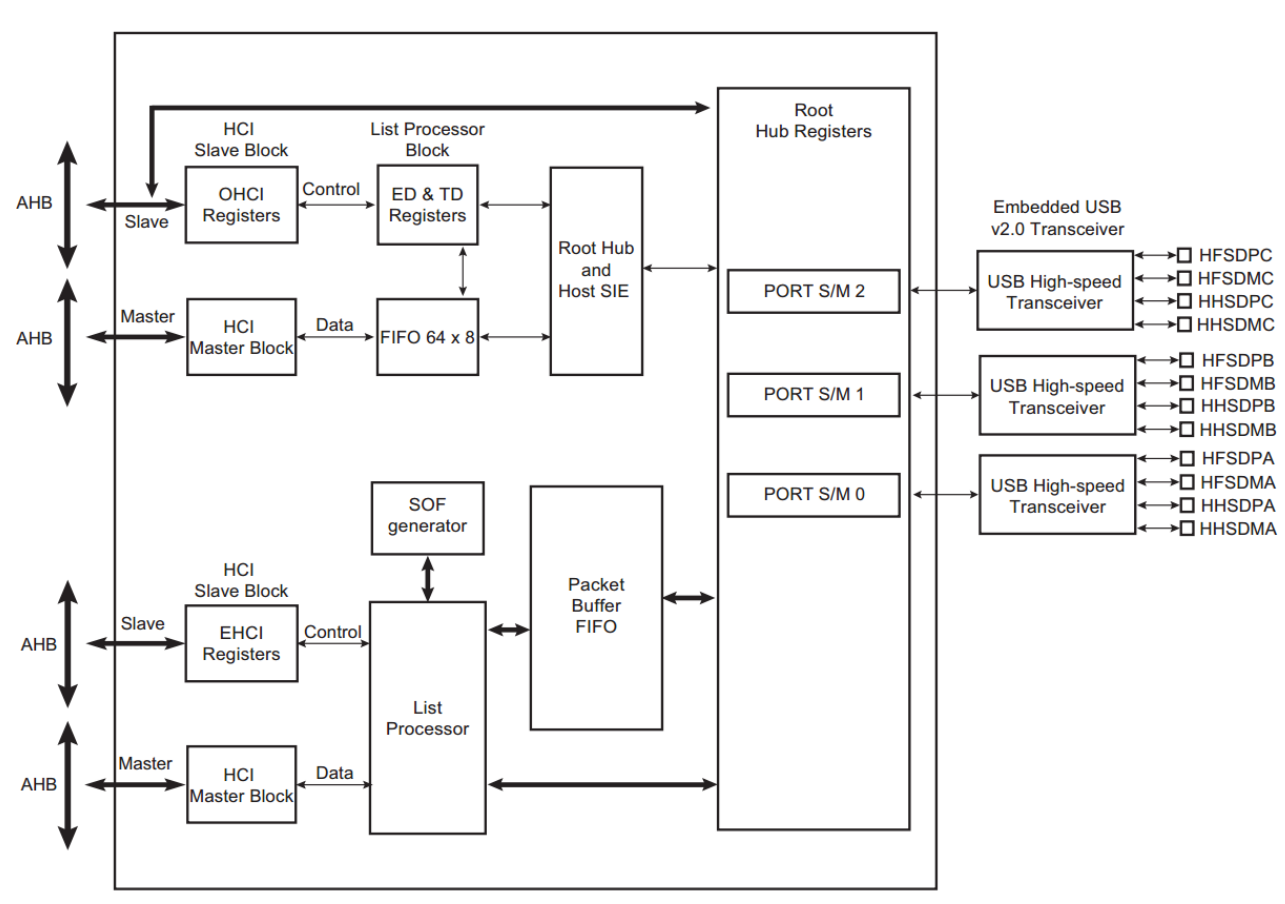

#### <span id="page-15-0"></span>图 **6-2. SAMA5D3** 和 **SAMA5D4 USB** 架构

#### **6.6.1** 框图说明

通过 AHB 总线从接口可以访问 USB 主机工作寄存器。开放式 HCI 主机控制器和增强型 HCI 主机控制器通 过 AHB 总线主接口初始化主 DMA 传输,具体如下:

- 从端点描述符和传输类型描述符中获取控制和传输类型信息
- 从系统存储器访问端点数据
- 将信息通知给根集线器
- 根据速度信息,通知伙伴控制器
- 如果设备是高速设备,则通知 EHCI 伙伴,否则通知 OHCI
- 访问 HC 通信区域
- 写入状态并收回传输描述符

USB 物理收发器集成在产品中,由根集线器的端口驱动。USB 根集线器集成在 USB 主机中。有几个 USB 下行端口可供使用。下行端口的数量可以由读取根集线器工作寄存器的软件驱动程序来确定。USB 主机端 口逻辑自动检测设备连接。SAMA5Dx 系列支持三个 USB 端口,这些端口必须使用所需的时钟使能和稳 定。SAMA5D2 USB 端口可处理 OHCI 和 EHCI 兼容设备,分别需要时钟 MCK、UHP48M 和 UHP12M。

### **6.6.2 USB** 片间互连收发器(仅限 **SAMA5D2**)

本节介绍了 SAMA5D2 中提供的 HSIC 功能。

## **AN2457 USB** 主机高速端口(**UHPHS**)

高速片间互连(High-Speed Inter-Chip, HSIC)是2 信号(选通和数据)源同步串行接口的 USB 芯片间 互连标准,使用 240 MHz DDR 信号,仅提供高速 480 Mbps 数据速率。不支持外部电缆、连接器和热插 拔。HSIC 接口以 480 Mbps 的高速工作,并且与现有的 USB 软件协议栈完全兼容。它通过统一的 USB 软 件协议栈满足所有数据传输需求。无需收发器 UTMI 时钟。

## <span id="page-17-0"></span>**7. USB** 暂停的类型

本章总结了 SAMA5Dx 系列支持的暂停模式的类型。 SAMA5Dx 产品系列支持两种类型的暂停模式:

- 全局暂停
- 选择性暂停

这些模式将在后续章节中详细讨论。

## <span id="page-18-0"></span>**8. USB** 全局暂停

USB 全局暂停使整个 USB 网络的设备进入暂停状态。这将使通过 USB 产生的功耗最低。

当系统检测到一段时间内没有任何活动时,系统会进入低功耗状态并停止在总线上发送帧起始数据包。当 全速或高速设备检测到 3 毫秒内没有任何帧起始数据包到达时,它会进入暂停状态。当低速设备在 3 毫秒 内未接收到低速保活信号时,也会进入暂停状态。

当设备进入暂停状态时,它们必须保持其状态并且所消耗电流不超过 500 微安。

### **8.1 SAMA5Dx** 器件中的 **USB** 全局暂停

当来自根集线器的所有下行通信终止时,将启动全局暂停。这是在软件控制下通过向根集线器的控制端点 发出全局暂停请求来完成的。器件进入低功耗模式被视为全局暂停。一旦器件进入全局暂停状态,USB 总 线就会收到暂停事件的通知,并且连接到所有端口的设备(终端设备或集线器)将被暂停。将保存设备的 状态并禁止时钟(HSCK、FSCK、MCK 和 UTMII)。默认情况下, USB 端口支持全局暂停。在此模式 下, USB 端口的电流消耗不超过 500 微安。后续章节将提供如何测试 SAMA5Dx 器件上的全局暂停的示 例。

注: 有关低功耗模式的更多信息,请参见 [www.microchip.com](http://www.atmel.com) 上的应用笔记 *SAMA5D2 Low-Power Modes Implementation* 和 *Low-power Modes on the SAMA5D3 Series*。

## <span id="page-19-0"></span>**9.** 暂停 **SAMA5Dx** 器件中的 **USB** 主机端口

本章介绍了用于处理全局和选择性暂停的 USB 暂停在 Linux 内核子系统中的通用实现。

### **9.1 Linux** 内核中的 **USB** 暂停模式实现

本节介绍了如何枚举连接到端口的 USB 设备, 以及 Linux 内核中的 USB 子系统如何以 USB 自动暂停功能 的形式支持运行时功耗管理。

本演示基于 USB 光电鼠标的示例。

当 USB 鼠标连接到主机端口时,USB 总线会得到通知,并且鼠标会通过 USB 总线驱动程序注册。根据其 速度规范, 鼠标将通过 USB 主机控制器驱动程序的 EHCI 兼容控制器 (本例中为 atmel-ehci)注册。如果 它是低速设备或全速设备,则会被旁路到其他可用的伙伴控制器(在本例中为 at91-ohci)。当执行全速事 务时,将阻止这些事务到达低速设备,否则低速设备可能因全速设备事务而混乱。USB 主机从其端点 0 获 取有关通过集线器连接的 USB 设备的信息。根据 USB 主机从端点 0(控制)读取的设备配置,它能够识 别其类型并对其进行分类(在本例中为中断类型)。USB 鼠标通过输入设备子系统注册。

USB 设备的 Linux 驱动程序通知 USB 子系统它支持 USB 自动暂停。通过在其 usb\_driver 结构中设置一个 标志来实现这一目的。

例如,USB 存储驱动程序包括以下初始化过程:

```
static struct usb driver usb storage driver = {
```
/\*  $\dots$ \*/

.supports autosuspend =  $1$ ,

/\* supports autosuspend: 如果设置为 0, 则 USB

内核不允许绑定到此驱动程序的设备自动暂停。\* /

};

用干实现 USB 自动暂停的 API 基于驱动程序,用于在不暂停设备的原因出现或消失时通知内核 USB 子系 统。子系统将对设备不得自动暂停的原因进行计数。内核 USB 子系统随后可将计数器达到 0 的设备暂停。 在 Linux 中, USB 设备可以包含多个接口, 每个接口可以有自己的驱动程序, 以便根据总线活动管理计数 器值。计数器用"get"和"put"函数来操作,根据计数器的状态来唤醒或暂停设备。

以下函数用于递增计数器并保证设备已恢复。

usb autopm get interface(struct usb interface \*);

以下函数用于递减计数器。(此调用可能休眠。)

```
usb autopm put interface(struct usb interface *);
```
如果计数器为零,则设备暂停;否则它将处于工作状态。

void usb\_enable\_autosuspend(struct usb\_device \*udev)

{

pm\_runtime\_allow(&udev->dev);

}

有关完整的源代码实现,请参见 <https://github.com/linux4sam/linux-at91>

## <span id="page-21-0"></span>**10. USB** 选择性暂停示例

本章基于 USB 光电鼠标示例演示了 SAMA5Dx USB 主机端口中的 USB 选择性暂停模式。

### **10.1 USB** 选择性暂停的硬件设置

本节介绍了在 SAMA5D2 Xplained Ultra 板上测试 USB 选择性暂停功能所需的硬件设置。

### 图 **10-1. SAMA5D2 Xplained Ultra** 板

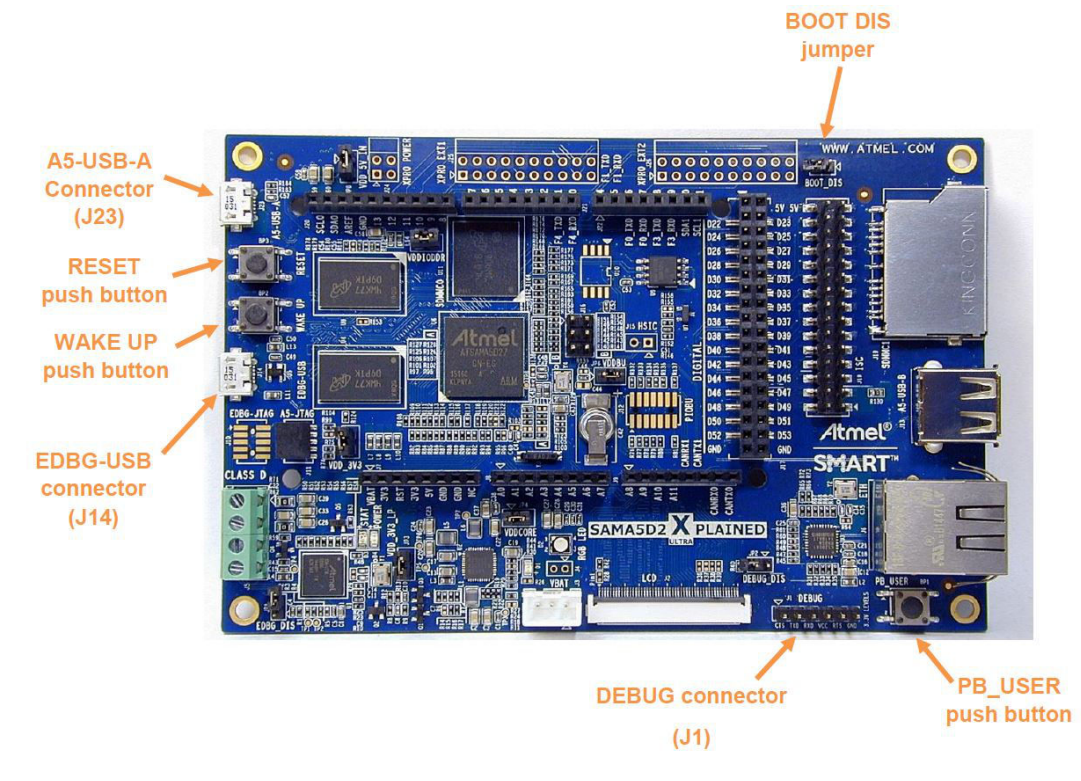

- 将 Micro USB 电缆连接到 EDBG-USB 连接器(J14)。
- 将 FTDI 电缆连接到 DEBUG 连接器(J1)。
- 设置波特率。
- 当 USB 光电鼠标连接到 SAMA5D27-XULTRA 板上的 A5-USB-B (J13) 时(如图 10-1 所示), USB 子系统将通过从端点 0 读取控制、配置和接口信息来识别光电鼠标并对其进行枚举。各层将根 据鼠标的控制和配置细节对其进行检测。

<span id="page-22-0"></span>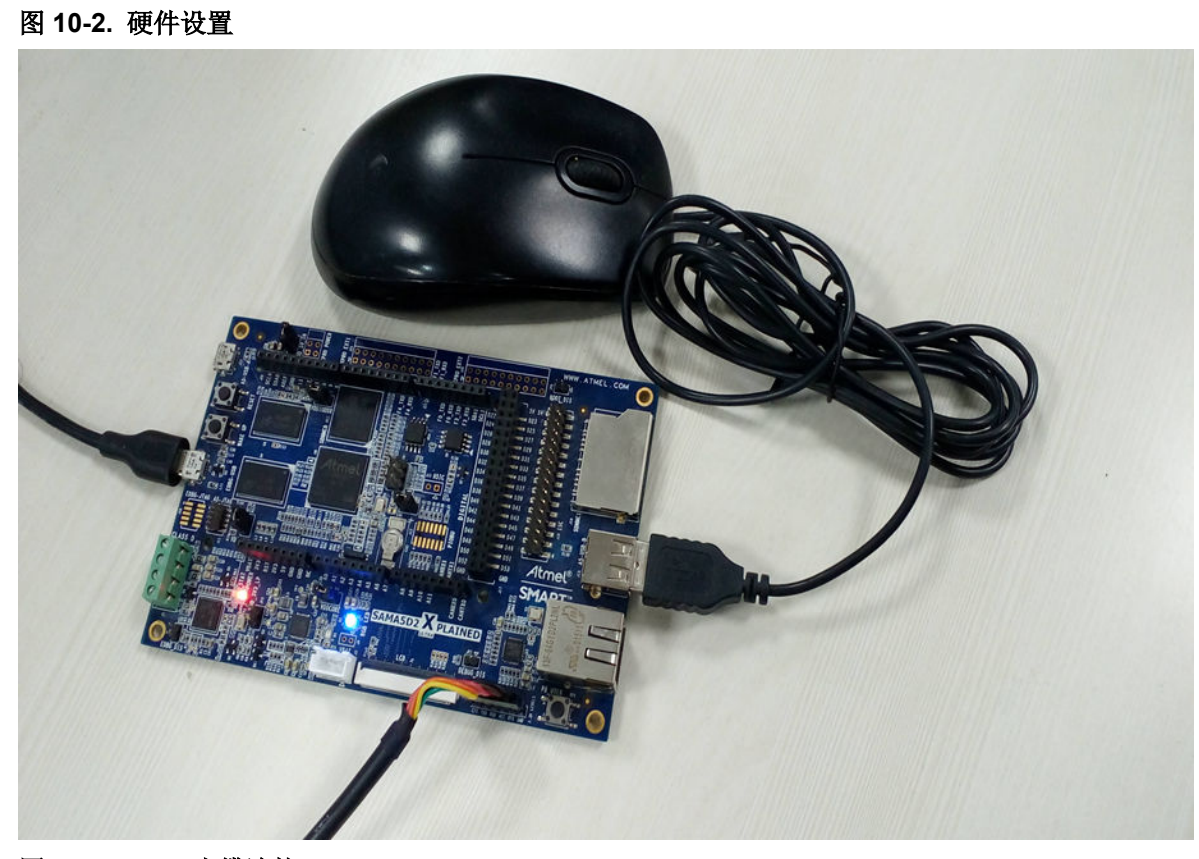

图 **10-3. FTDI** 电缆连接

#### Ш **WARNING**

The black wire of the FTDI<br>below picture: GND pin of the DEBUG connector as shown in the

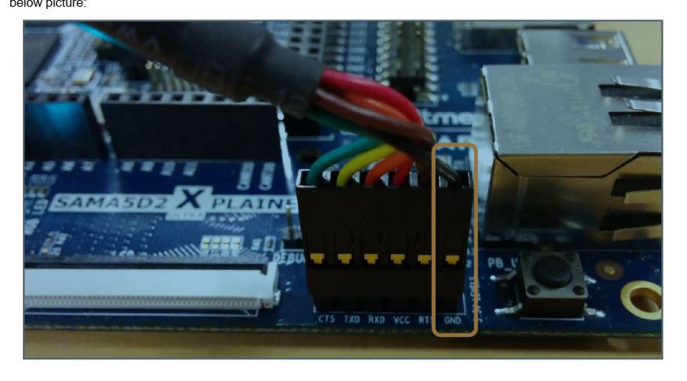

## **10.2** 主机端口上的 **USB** 选择性暂停模式

本节介绍了 SAMA5Dx 主机端口上的选择性暂停,分别在以下端口上进行测试:

SAMA5D2:主机端口 B

SAMA5D3: 主机端口 B 和主机端口 C (见注)

SAMA5D4:主机端口 B 和主机端口 C

<span id="page-23-0"></span>注: SAMA5D3 主机端口 C 符合 OHCI 标准,不支持符合 EHCI 标准的设备。有关更多详细信息,请参见 器件数据手册。

#### **10.2.1 Linux USB** 子系统中的有用属性

- 在 Linux 内核中, Sysfs 接口可用于与设备通信, 以从硬件读取一些字节的数据并向硬件写入数据。 随后,硬件可以使用设备属性进行响应。
- 对于 USB 子系统,某些属性有助于暂停连接到 USB 总线上的特定端口上的 USB 设备。
- 当 USB 设备连接到总线上并被枚举时,它会在内核子系统的 Sysfs 层级中创建一个条目。此条目的 属性支持用户控制 USB 设备以及读取 USB 端口上连接的 USB 设备的供应商 ID、产品 ID、配置、 最大数据包大小、电源和控制信息。
- 以下三个必需的 Sysfs 属性可用于暂停 USB 设备:

root#/sys/bus/usb/\$DEVICE/power/control

#### 以上属性可以具有以下任一设置:

- "on":用于无效自动暂停。这意味着默认情况下不得自动暂停设备。
- "auto":用于有效自动暂停。这意味着当总线上没有通信活动时,可以暂停设备。

root#/sys/bus/usb/\$DEVICE/power/autosuspend

以上属性可以支持任何整数值。该值决定了 USB 设备暂停前的延时(秒)。

- 仅整数值有效。
- 该值指定如果 USB 总线上没有活动, 则 USB 设备必须在指定的时间(秒)内保持活动状态。
- 超过此段时间后,USB 设备将暂停。

*root*#/*sys/bus/usb/\$DEVICE/power/autosuspend\_delay\_ms*

以上属性可以支持任何整数值。该值决定了 USB 设备暂停前的延时(毫秒)。

- 仅整数值有效。
- 该值指定如果 USB 总线上没有活动, 则 USB 设备必须在指定的时间(毫秒)内保持活动状态。
- 超过此段时间后,USB 设备将暂停。

#### **10.2.2** 使用连接到主机端口 **B** 或 **C** 的 **USB** 光电鼠标进行演示(**D3/D4**)

以下步骤适用于所有 SAMA5Dx 产品。

出于测试目的,本演示中使用了 SAMA5D2\_XULTRA。

• 在开始演示之前,请确保已加载最新的软件版本并且设备正在启动 Linux。

更多信息,请参见:

<http://www.at91.com/linux4sam/bin/view/Linux4SAM/Sama5d2XplainedMainPage#Demo>

当 Logitech(罗技) USB 光电鼠标连接到 SAMA5D2 Xplained Ultra 板时, 您可以观察到来自内核 的调试消息,此消息说明 USB 总线上检测到 USB 设备并将 USB 设备枚举为输入设备:

root@sama5d2-xplained:~#<br>root@sama5d2-xplained:~#<br>root@sama5d2-xplained:~# usb 2-2: new low-speed USB device number 3 using at91\_ohci<br>usb 2-2: New USB device found, idVendor=046d, idProduct=CO5a<br>usb 2-2: New USB device str oot: root@sama5d2-xplained:~# 0

• 下图给出了与 USB 设备相关的 Sysfs 条目的电源属性:

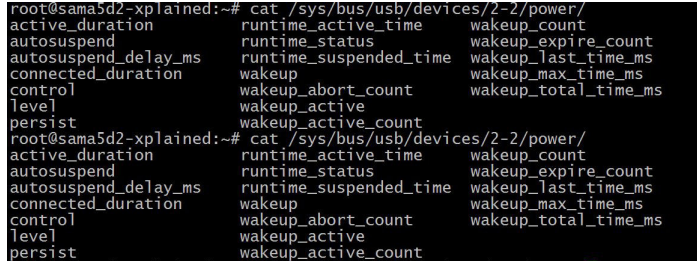

• Sysfs 中"control"属性的默认值:

```
root@sama5d2-xplained:~#<br>root@sama5d2-xplained:~#
root@sama5d2-xplained:~# cat /sys/bus/usb/devices/2-2/power/control
on
root@sama5d2-xplained:~#
```
Sysfs 中 "autosuspend"和 "autosuspend\_delay\_ms"属性的默认值:

```
root@sama5d2-xplained:~#<br>root@sama5d2-xplained:~# cat /sys/bus/usb/devices/2-2/power/autosuspend
root@sama5d2-xplained:~#<br>root@sama5d2-xplained:~#<br>root@sama5d2-xplained:~#<br>root@sama5d2-xplained:~#
 oot@sama5d2-xplained:~# cat /sys/bus/usb/devices/2-2/power/autosuspend_delay_ms
2000
 oot@sama5d2-xplained:~# cat /sys/bus/usb/devices/2-2/power/autosuspend_delay_ms
2000
 oot@sama5d2-xplained:~# cat /sys/bus/usb/devices/2-2/power/autosuspend_delay_ms
2000
```
- 当"control"属性的值设置为"on"时, USB 设备始终不会暂停。
- 要确保 USB 设备进入暂停状态, 请将"control"属性值更改为"auto"。
- 用户可以更改"autosuspend"和"autosuspend delay ms"的默认值,这两个值用于指定 USB 设 备进入暂停状态所需的时间(如以上部分所述)。
- 请按照以下步骤暂停连接的 USB 设备。

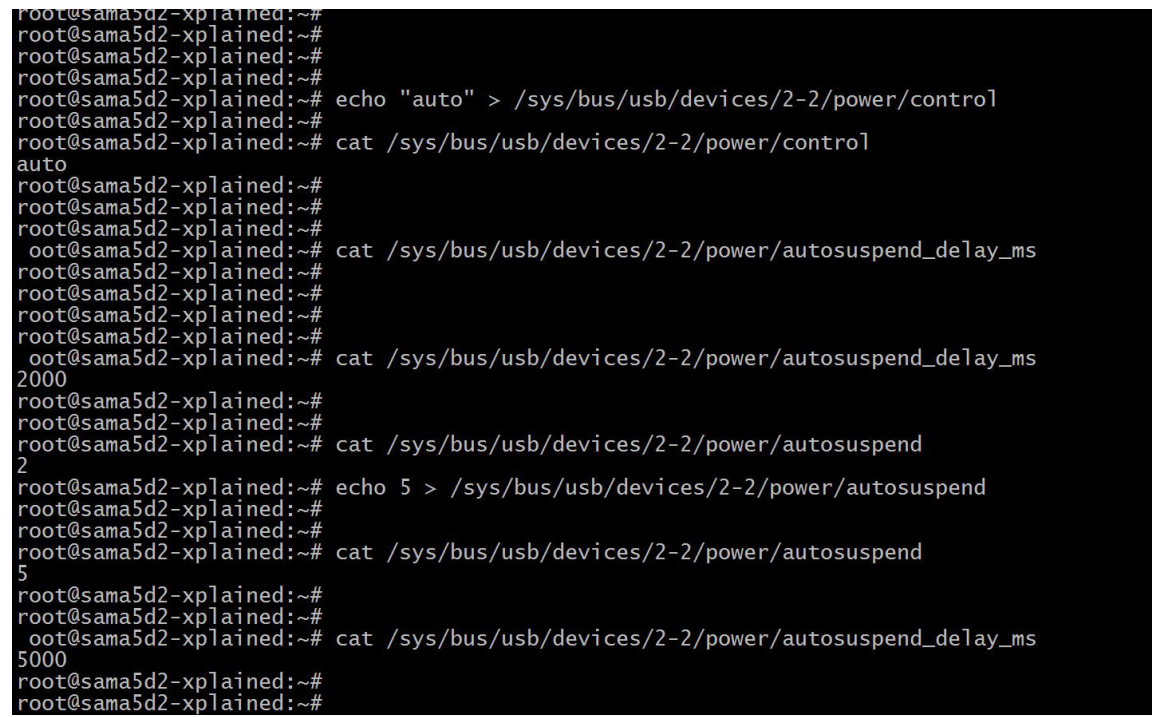

- 将"control"属性值设置为"auto"后,驱动程序会在内部检查该属性的状态。它允许设备在 "autosuspend"属性中指定的时间内处于活动状态,而如果在"autosuspend"指定的时间(秒) 内端口上没有任何活动,则会立即暂停设备。
- 由于演示中使用的设备(光电鼠标)是支持远程唤醒的设备,当设备在总线上发出唤醒信号时,端口 将恢复到暂停之前的状态。然后,单击鼠标按钮或移动鼠标将使端口和设备得以恢复。

### **10.2.3** 引脚 **USBB\_DP** 和 **USBB\_DM** 上的信号行为

本节介绍了 SAMA5D2 USB 主机端口 B 的硬件连接。

#### 图 **10-4. SAMA5D2** 主机端口 **B**

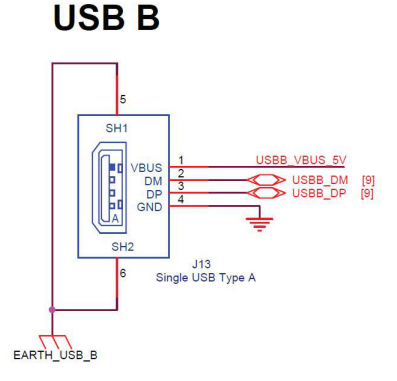

USB-B 连接到 SAMA5D2, 如上图所示。USBB\_VBUS\_5V 是 USB 总线向 USB 设备供电所使用的线路。 USBB\_DP 和 USBB\_DM 是设备通信所使用的数据线路。

为了观察 USB 设备(本例中为光电鼠标)的数据线路上的信号行为,我们可以使用示波器在设备处于活动 状态(未暂停)时探测 USBB\_DP 和 USBB\_DM 线路。下图给出了观察到的信号电平。

#### 图 **10-5. USBB\_DP** 和 **USBB\_DM** 上的活动信号

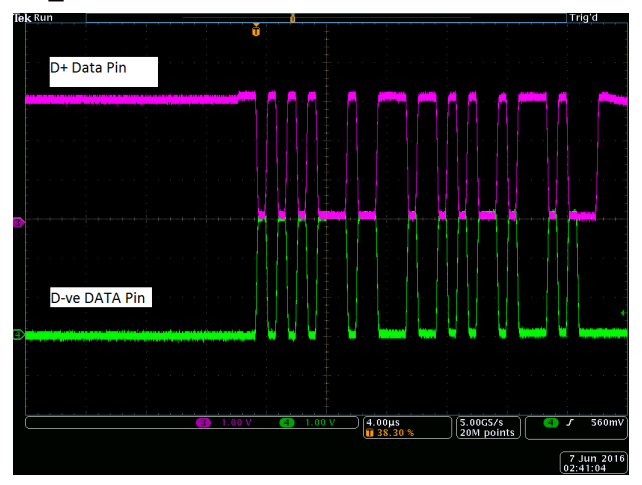

如果我们使用示波器在设备暂停时探测 USBB\_DP 和 USBB\_DM 线路,则会发现相应线路上没有任何活 动。

### **10.2.4 SAMA5Dx** 上主机端口 **A** 的选择性暂停

本节(适用于所有 SAMA5Dx 产品)介绍了在以下端口上单独测试的 SAMA5Dx 产品主机端口的选择性暂 停。所有 SAMA5Dx 器件中的主机端口 A(符合 EHCI 标准的端口;有关更多详细信息,请参见器件数据 手册)。此端口通过 UTMI 收发器与设备端口共用。默认情况下, 此端口作为设备端口使能。选择将端口 A 用作主机端口还是设备端口由 UDPHS CTRL 寄存器中的 UDPHS 使能位(EN\_UDPHS)控制。要将端 口 A 用作主机端口, 请确保 UDPHS CTRL 寄存器中的 EN UDPHS 位清零。

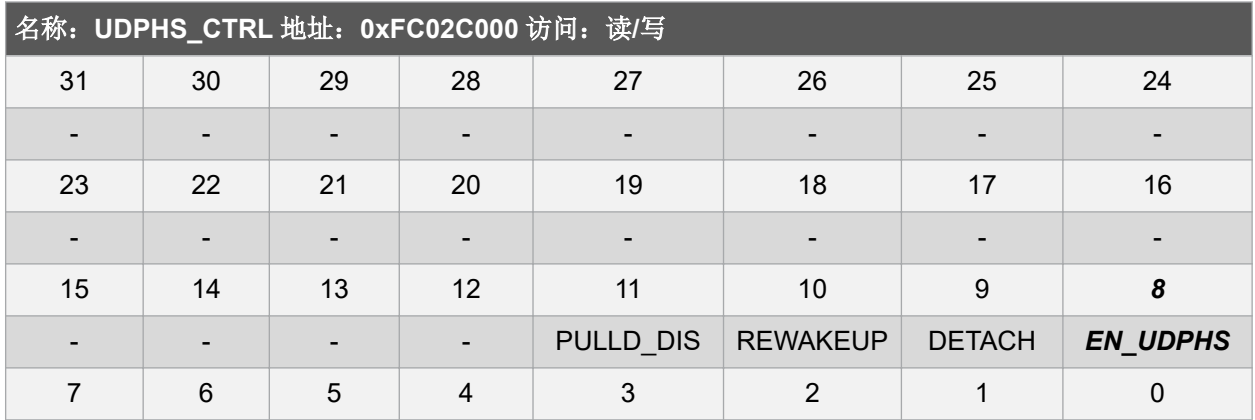

### 表 **10-1. UDPHS** 控制寄存器

#### *EN\_UDPHS*:*UDPHS* 使能

0: UDPHS 被禁止(读取), 或者该位禁止并复位 UDPHS 控制器(写入)。将主机切换到 UTMI。

1: UDPHS 被使能(读取), 或者该位使能 UDPHS 控制器(写入)。将主机切换到 UTMI。

为了进行测试,可以使用 Gadget(小控件)驱动程序和 HID 驱动程序,使设备成为主机并访问连接到设 备其他主机端口的设备。

### **10.2.5** 将 **USB** 主机端口连接到 **PC** 的硬件设置

本节介绍了在 SAMA5D2 Xplained Ultra 板上测试 USB 选择性暂停功能所需的硬件设置。

### 图 **10-6. SAMA5D2 Xplained Ultra** 板

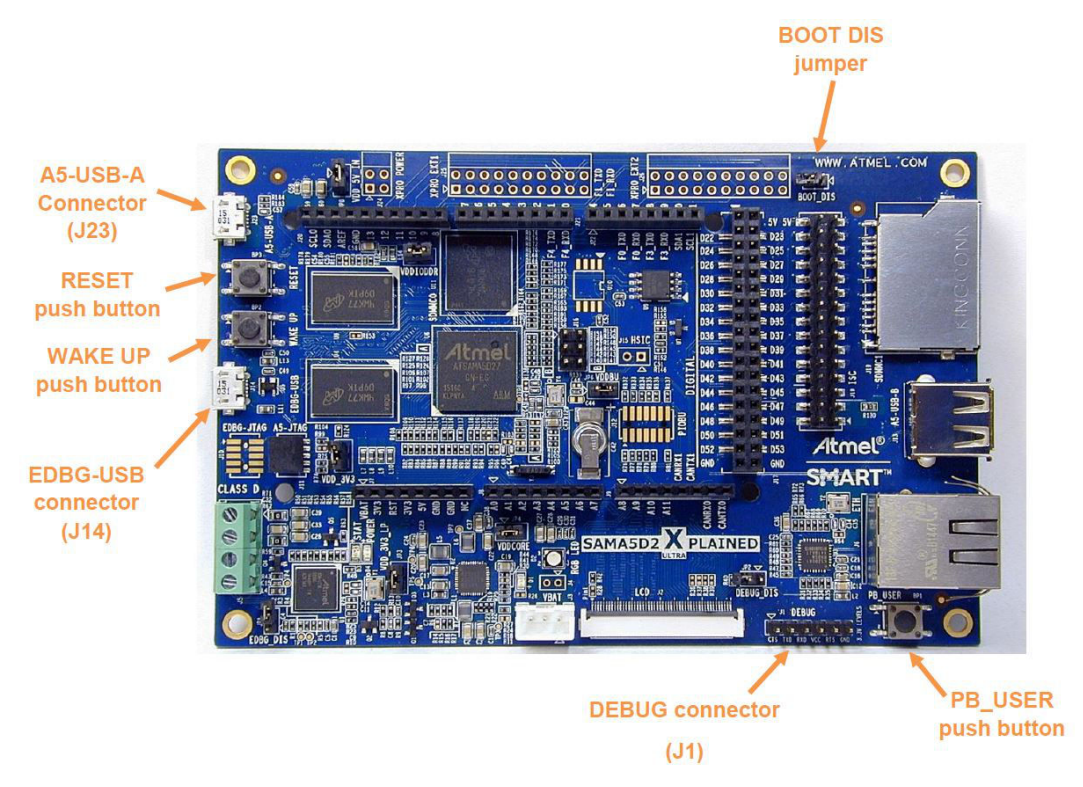

- 将 Micro USB 电缆连接到 EDBG-USB 连接器 (J14)。
- 将 FTDI 电缆连接到 DEBUG 连接器(J1)。
- 对于 SD\_MMC1 引导, 将波特率设置为 115200, 对于 eMMC 引导, 将波特率设置为 57600。
- 
- 
- 

以下步骤适用于所有 SAMA5Dx 产品:

- 将主机端口 A 连接到任何首选的 Windows 或 Linux PC, 以获取为 SAMA5Dx XULT 板供电所需的 电能。
- 通过使用来自 PC 的端口 A,可以选择性暂停器件上的其他主机端口。

以下框图给出了通过端口 A 测试主机端口的选择性暂停所需的硬件设置。

### 图 **10-7. SAMA5Dx** 器件端口 **A**

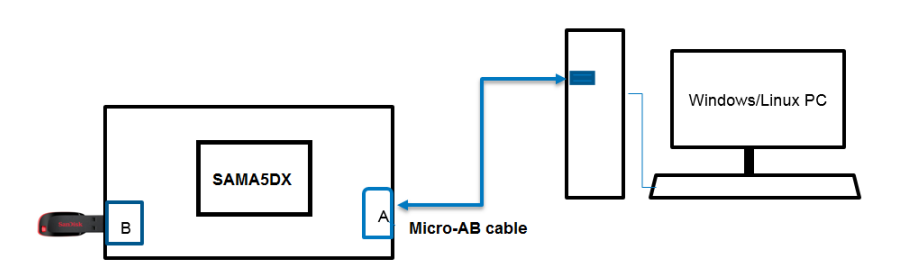

- 开始测试之前,请确保内核配置中的"configfs"支持已使能。
- 请确保内核已成功编译并创建了内核映像,并将以下驱动程序作为内核 USB 子系统中的模块:
	- configfs.ko
	- libcompostie.ko
	- usb\_f\_mass\_storage.ko
	- atmel\_usba\_udc.ko
	- g\_mass\_storage.ko
- 使用首选控制台终端——最好是 Linux 中的 Mincom 和 Windows 中的 Tera Term, 以及上述波特 率。
- 为电路板上电。请确保器件已启动(具体取决于首选的引导介质),并且根文件系统已成功安装。在 出现设备提示时登录。
- 将位于/lib/modules/<linuxversion>/kernel/drivers/usb 中的内核 USB 子系统的所有上述内核模块复制 到您当前的位置,以便轻松加载模块。
- 将 USB 海量存储设备插入任何可用的主机端口, 然后执行以下步骤:

```
# insmod configfs.ko
# insmod libcomposite.ko
# insmod usb_f_mass_storage.ko
# insmod atmel_usba_udc.ko
# insmod g_mass_storage.ko file=/dev/sda
Number of LUNs=8
Mass Storage Function, version: 2009/09/11
LUN: removable file: (no medium)
Number of LUNs=1
LUN: file: /dev/sda
Number of LUNs=1
g_mass_storage gadget: Mass Storage Gadget, version: 2009/09/11
g_mass_storage gadget: userspace failed to provide iSerialNumber
g_mass_storage gadget: g_mass_storage ready
```
modprobe 也可用于加载上面的内核模块。

注: /dev/sda 是已连接 USB 大容量存储设备的安装点。

执行上述步骤,以便通过 USB-A 端口检测 PC 上 SAMA5Dx 器件的主机端口上连接的 USB 设备, USB-A 端口已通过 micro-B 电缆连接以进行供电。

完成设置并且可通过 PC 访问连接到器件主机端口的 USB 后, 使用命令提示符找到 Linux PC 上检测 到的设备节点,然后按照 10.2.2 [使用连接到主机端口](#page-23-0) B 或 C 的 USB 光电鼠标进行演示(D3/D4) 所述进行操作。

### <span id="page-30-0"></span>**11. USB** 全局暂停示例

- 在测试全局暂停之前,必须执行硬件设置。
- 按如下章节中提供的步骤操作: 10.1 USB [选择性暂停的硬件设置](#page-21-0)
- 在开始演示之前,请确保已加载最新的软件版本,并且设备正在使用 Linux 启动。

更多信息,请参见:

<http://www.at91.com/linux4sam/bin/view/Linux4SAM/Sama5d2XplainedMainPage#Demo>

• 器件启动后,在出现命令提示符时登录。

Poky (Yocto Project Reference Distro) 2.0.1 sama5d2-xplained-sd /dev/ttyS0

sama5d2-xplained-sd login:root

root@sama5d2-xplained-sd:~#

• 输入以下命令,启动器件的全局暂停:

root@sama5d2-xplained-sd:~# echo mem > /sys/power/state

PM: Syncing filesystems ... done.

Freezing user space processes ...(elapsed 0.005 second) done.

Freezing remaining freezable tasks ...(elapsed 0.003 second) done.

Suspending console(s) (use no\_console\_suspend to debug)

当用户向处理器发出 WAKE UP 信号时,器件从全局暂停恢复。器件从全局暂停恢复后,将通过调 试控制台传递以下报文:

PM: suspend of devices complete after 122.288 msecs PM: noirq resume of devices complete after 0.762 msecs PM: early resume of devices complete after 0.751 msecs usb usb2: root hub lost power or was reset PM: resume of devices complete after 278.716 msecs Restarting tasks ... done.

root@sama5d2-xplained-sd:~#

## <span id="page-31-0"></span>**12. USB** 暂停期间的功耗

下表列出了器件处于全局暂停状态时的更新功耗数据,这些数据基于带 BGA289\_REVA(编号 6/10)和 MPM-VB\_REVB (SH05) 的 SAMA5D27 CN-ES1605C Rev B。

表 **12-1. USB** 暂停期间的 **SAMA5D2x** 功耗

| 电源轨             | 电压范围(V) | USB 工作  | USB 暂停  |
|-----------------|---------|---------|---------|
|                 |         | 电流 (mA) | 电流 (mA) |
| <b>VDDUTMIC</b> | 1.2     | 5.18    | 0.005   |
| <b>VDDUTMII</b> | 3.3     | 18.27   | 0.16    |
| <b>VDDHSIC</b>  | 1.2     | 0.001   |         |

下表列出了器件处于全局暂停状态时的更新功耗数据,这些数据基于默认的 SAMA5D3 功耗演示平台 (RevC CMP+RevD MB+5" LCD) (代码版本: linux4sam-buildroot-sama5d3xek-cmp-demov1.0.zip)。

软件: Linux

暂停到存储器(全局暂停)低功耗模式: echo mem > /sys/power/state

### 表 **12-2. USB** 暂停期间的 **SAMA5D3x** 功耗

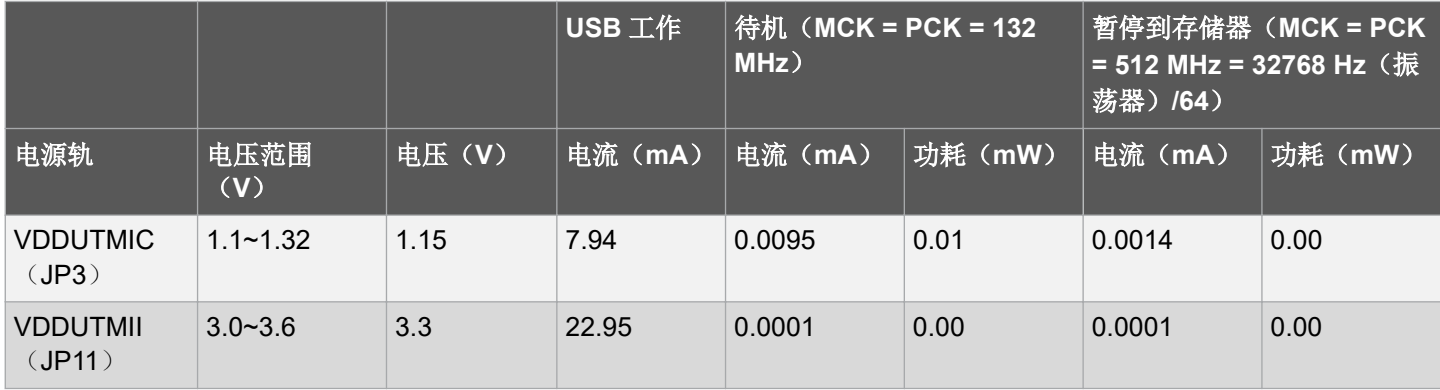

下表列出了器件处于全局暂停状态时的更新功耗数据,这些数据基于 SAMA5D4x-MB RevD TM7000 7" PDA LCD(VS1034274 00061)。

软件: Linux

暂停到存储器(全局暂停)低功耗模式: echo mem > /sys/power/state

### 表 **12-3. USB** 暂停期间的 **SAMA5D4X** 功耗

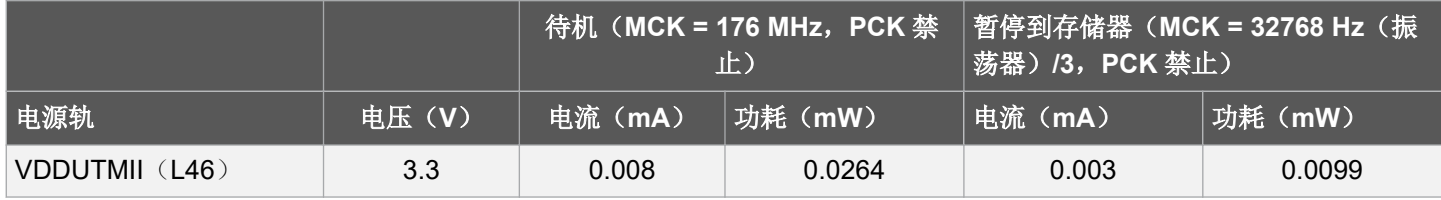

## <span id="page-32-0"></span>**13. USB** 主机限制和更正

- 当 USB 主机端口(UHPHS)用于高速模式(EHCI)时, SAMA5D3 会出现功耗过大的问题。在高 速模式(EHCI)中,如果每个端口上没有连接任何设备,则无法暂停端口。即使系统处于低功耗模 式,这也会导致功耗增加。但是,当器件处于全速模式(OHCI)时,不会发生此问题。这种功耗过 大的问题已在 SAMA5D2 器件中改正。
- USB 暂停可由 EHCI-OHCI 控制, 也可由连接的端口强制完全暂停。为此, 必须配置 SFR\_OHCIICR 寄存器。有关详细说明,请参见 SAMA5D2 数据手册中的"特殊功能寄存器"章 节。

## <span id="page-33-0"></span>**14.** 版本历史

表 **14-1.** 版本历史

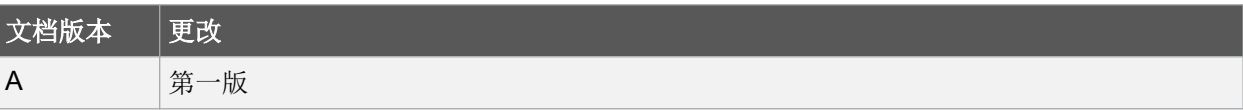

## <span id="page-34-0"></span>**Microchip** 网站

Microchip 网站 <http://www.microchip.com/>为客户提供在线支持。客户可通过该网站方便地获取文件和信 息。只要使用常用的互联网浏览器即可访问,网站提供以下信息:

- 产品支持——数据手册和勘误表、应用笔记和示例程序、设计资源、用户指南以及硬件支持文档、最 新的软件版本以及归档软件
- 一般技术支持——常见问题(FAQ)、技术支持请求、在线讨论组以及 Microchip 顾问计划成员名单
- **Microchip** 业务——产品选型和订购指南、最新 Microchip 新闻稿、研讨会和活动安排表、Microchip 销售办事处、代理商以及工厂代表列表

## 变更通知客户服务

Microchip 的变更通知客户服务有助于客户了解 Microchip 产品的最新信息。注册客户可在他们感兴趣的某 个产品系列或开发工具发生变更、更新、发布新版本或勘误表时,收到电子邮件通知。

欲注册,请登录 Microchip 网站 <http://www.microchip.com/>。在"支持"(Support)下,点击"变更通知 客户"(Customer Change Notification)服务后按照注册说明完成注册。

## 客户支持

Microchip 产品的用户可通过以下渠道获得帮助:

- 代理商或代表
- 当地销售办事处
- 应用工程师(FAE)
- 技术支持

客户应联系其代理商、代表或应用工程师(FAE)寻求支持。当地销售办事处也可为客户提供帮助。本文 档后附有销售办事处的联系方式。

也可通过以下网站获得技术支持: <http://www.microchip.com/support>

## **Microchip** 器件代码保护功能

请注意以下有关 Microchip 器件代码保护功能的要点:

- Microchip 的产品均达到 Microchip 数据手册中所述的技术指标。
- Microchip 确信:在正常使用的情况下,Microchip 系列产品是当今市场上同类产品中最安全的产品 之一。
- 目前,仍存在着恶意、甚至是非法破坏代码保护功能的行为。就我们所知,所有这些行为都不是以 Microchip 数据手册中规定的操作规范来使用 Microchip 产品的。这样做的人极可能侵犯了知识产 权。
- Microchip 愿意与关心代码完整性的客户合作。
- Microchip 或任何其他半导体厂商均无法保证其代码的安全性。代码保护并不意味着我们保证产品是 "牢不可破"的。

代码保护功能处于持续发展中。Microchip 承诺将不断改进产品的代码保护功能。任何试图破坏 Microchip 代码保护功能的行为均可视为违反了《数字器件千年版权法案(Digital Millennium Copyright Act)》。如 <span id="page-35-0"></span>果这种行为导致他人在未经授权的情况下,能访问您的软件或其他受版权保护的成果,您有权依据该法案 提起诉讼,从而制止这种行为。

## 法律声明

本出版物中所述的器件应用信息及其他类似内容仅为您提供便利,它们可能由更新之信息所替代。确保应 用符合技术规范,是您自身应负的责任。Microchip 对这些信息不作任何明示或暗示、书面或口头、法定或 其他形式的声明或担保,包括但不限于针对其使用情况、质量、性能、适销性或特定用途的适用性的声明 或担保。Microchip 对因这些信息及使用这些信息而引起的后果不承担任何责任。如果将 Microchip 器件用 于生命维持和/或生命安全应用,一切风险由买方自负。买方同意在由此引发任何一切伤害、索赔、诉讼或 费用时,会维护和保障 Microchip 免于承担法律责任,并加以赔偿。除非另外声明,否则在 Microchip 知识 产权保护下,不得暗中或以其他方式转让任何许可证。

## 商标

Microchip 的名称和徽标组合、Microchip 徽标、AnyRate、AVR、AVR 徽标、AVR Freaks、BitCloud、 chipKIT、chipKIT 徽标、CryptoMemory、CryptoRF、dsPIC、FlashFlex、flexPWR、Heldo、JukeBlox、 KeeLoq、Kleer、LANCheck、LINK MD、maXStylus、maXTouch、MediaLB、megaAVR、MOST、 MOST 徽标、MPLAB、OptoLyzer、PIC、picoPower、PICSTART、PIC32 徽标、Prochip Designer、 QTouch、SAM-BA、SpyNIC、SST、SST 徽标、SuperFlash、tinyAVR、UNI/O 和 XMEGA 是 Microchip Technology Incorporated 在美国和其他国家或地区的注册商标。

ClockWorks、The Embedded Control Solutions Company、EtherSynch、Hyper Speed Control、 HyperLight Load、IntelliMOS、mTouch、Precision Edge 和 Quiet-Wire 为 Microchip Technology Incorporated 在美国的注册商标。

Adjacent Key Suppression、AKS、Analog-for-the-Digital Age、Any Capacitor、AnyIn、AnyOut、 BodyCom、CodeGuard、CryptoAuthentication、CryptoAutomotive、CryptoCompanion、 CryptoController、dsPICDEM、dsPICDEM.net、Dynamic Average Matching、DAM、ECAN、 EtherGREEN、In-Circuit Serial Programming、ICSP、INICnet、Inter-Chip Connectivity、JitterBlocker、 KleerNet、KleerNet 徽标、memBrain、Mindi、MiWi、motorBench、MPASM、MPF、MPLAB Certified 徽标、MPLIB、MPLINK、MultiTRAK、NetDetach、Omniscient Code Generation、PICDEM、 PICDEM.net、PICkit、PICtail、PowerSmart、PureSilicon、QMatrix、REAL ICE、Ripple Blocker、SAM-ICE、Serial Quad I/O、SMART-I.S.、SQI、SuperSwitcher、SuperSwitcher II、Total Endurance、 TSHARC、USBCheck、VariSense、ViewSpan、WiperLock、Wireless DNA 和 ZENA 为 Microchip Technology Incorporated 在美国和其他国家或地区的商标。

SQTP 为 Microchip Technology Inc.在美国的服务标记。

Silicon Storage Technology 为 Microchip Technology Inc.在除美国外的国家或地区的注册商标。

GestIC 是 Microchip Technology Inc.的子公司 Microchip Technology Germany II GmbH & Co. KG 在除美 国外的国家或地区的注册商标。

在此提及的所有其他商标均为各持有公司所有。

© 2018, Microchip Technology Incorporated 版权所有。

ISBN: 978-1-5224-3727-7

## <span id="page-36-0"></span>**DNV** 认证的质量管理体系

### **ISO/TS 16949**

Microchip 位于美国亚利桑那州 Chandler 和 Tempe 与位于俄勒冈州 Gresham 的全球总部、设计和晶圆生 产厂及位于美国加利福尼亚州和印度的设计中心均通过了 ISO/TS-16949:2009 认证。Microchip 的 PIC® MCU 和 dsPIC® DSC、KEELOQ®跳码器件、串行 EEPROM、单片机外设、非易失性存储器及模拟产品严 格遵守公司的质量体系流程。此外, Microchip 在开发系统的设计和生产方面的质量体系也已通过了 ISO 9001:2000 认证。

<span id="page-37-0"></span>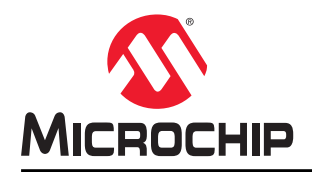

# 全球销售及服务网点

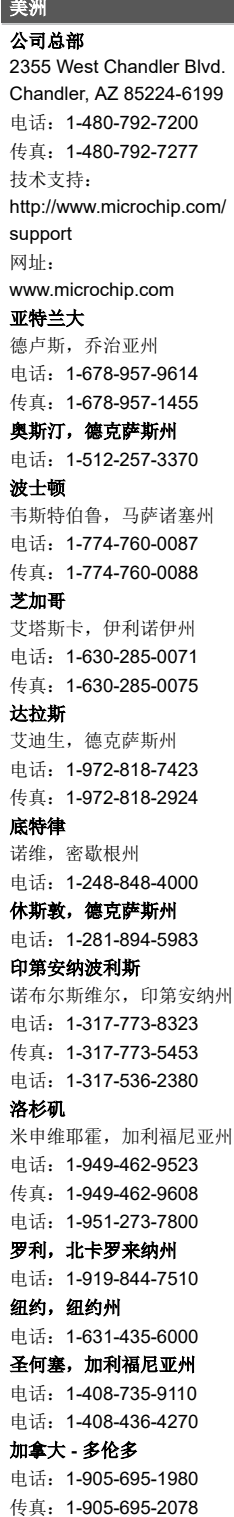

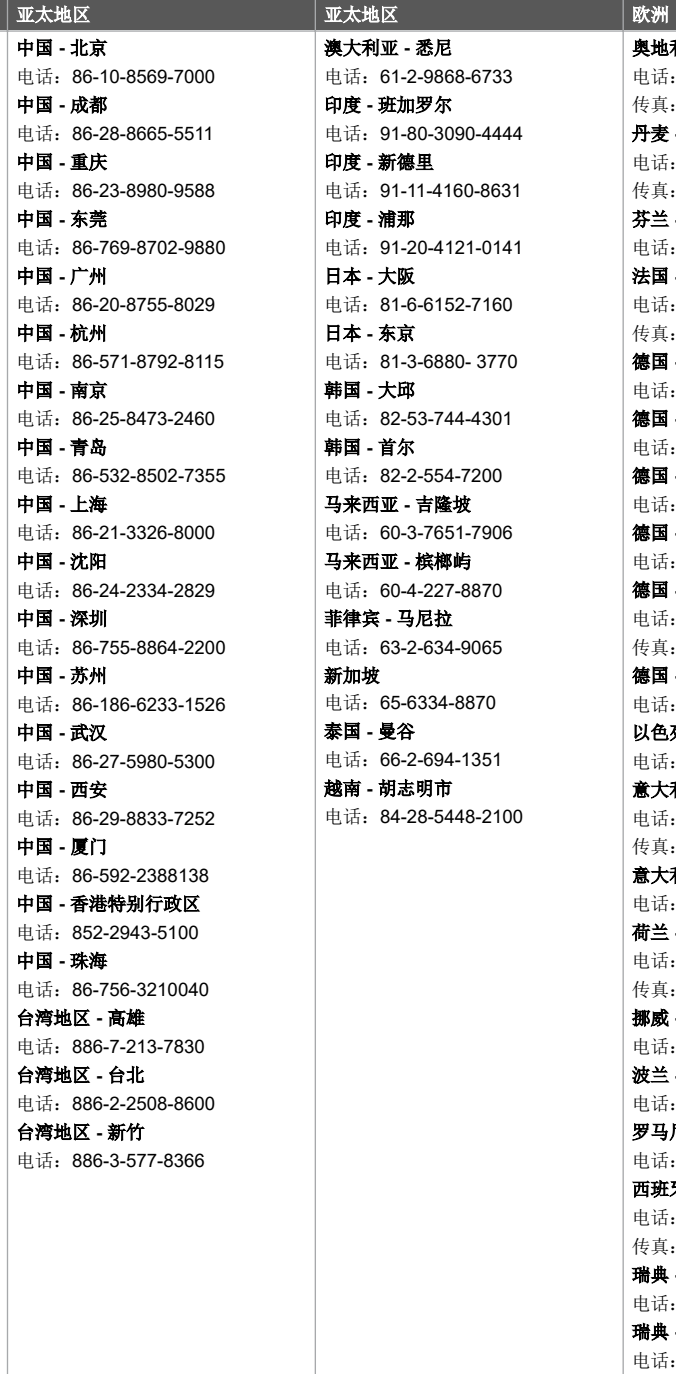

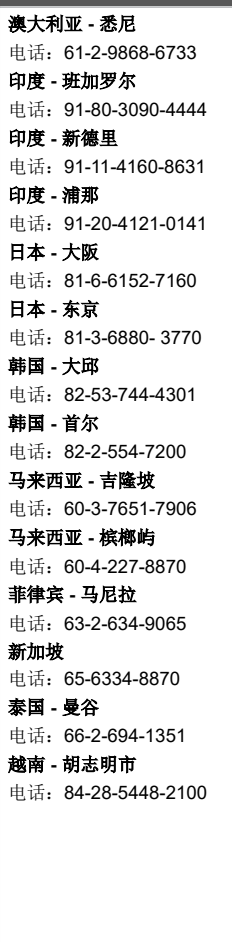

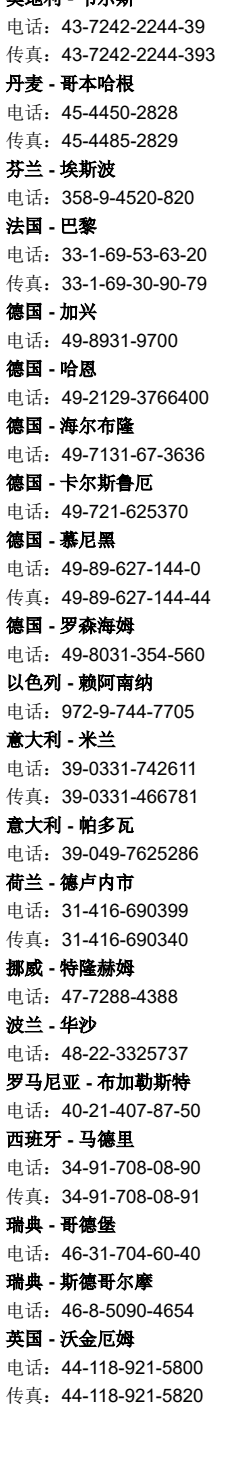

奥地利 **-** 韦尔斯